# **Create and Use a CITI Online Training Account**

### **Registering for an account:**

Navigate to the CITI home page:<https://www.citiprogram.org/> and **register** to create an account (do NOT use "Log in through my institution" as we are not set up that way)

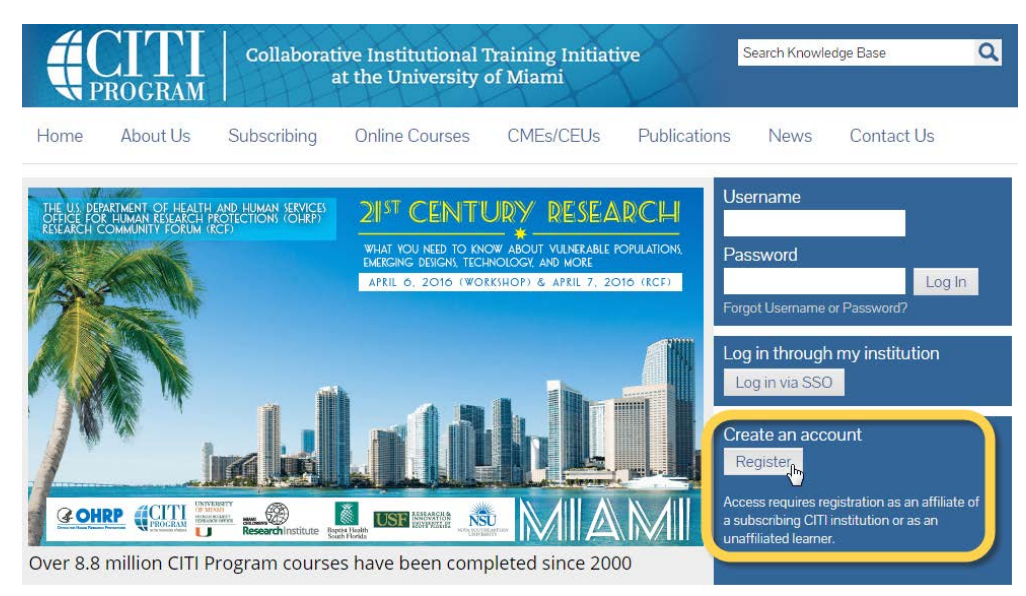

**Search for your Organization Affiliation** (Tip: typing "North" will bring up a list that has NCSU toward the middle of the screen)

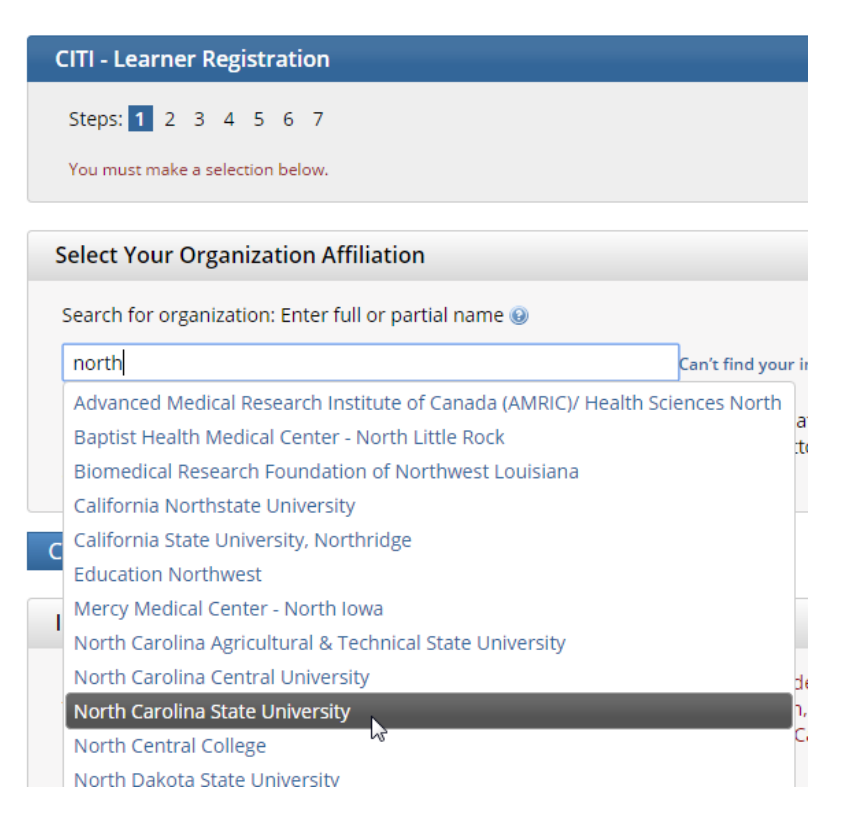

**Continue to Step 2**, fill in your **Personal Information** and **Continue to Step 3** (Note: you do not have to provide a secondary email address)

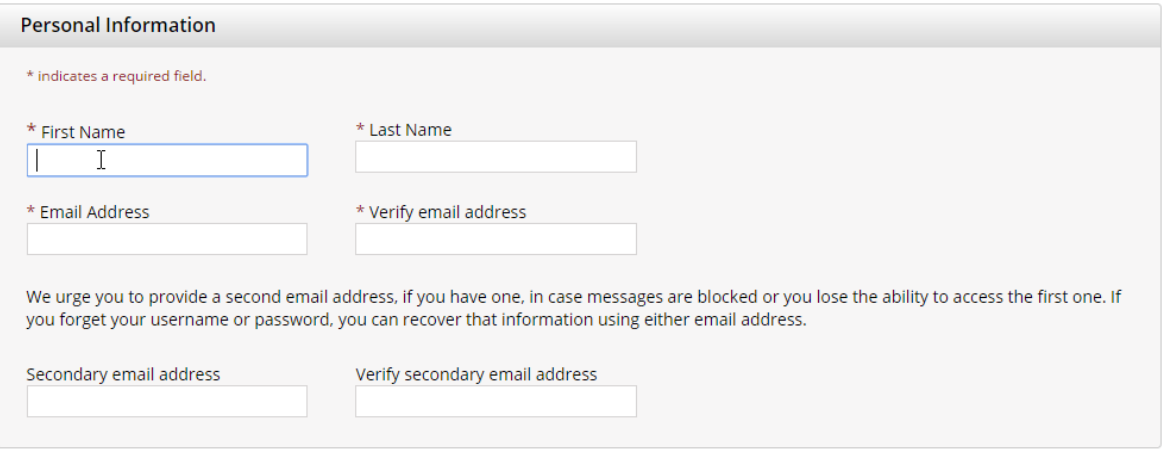

Continue to Step 3

**Create your Username and Password** (Tip: your user name can be your NCSU email address)

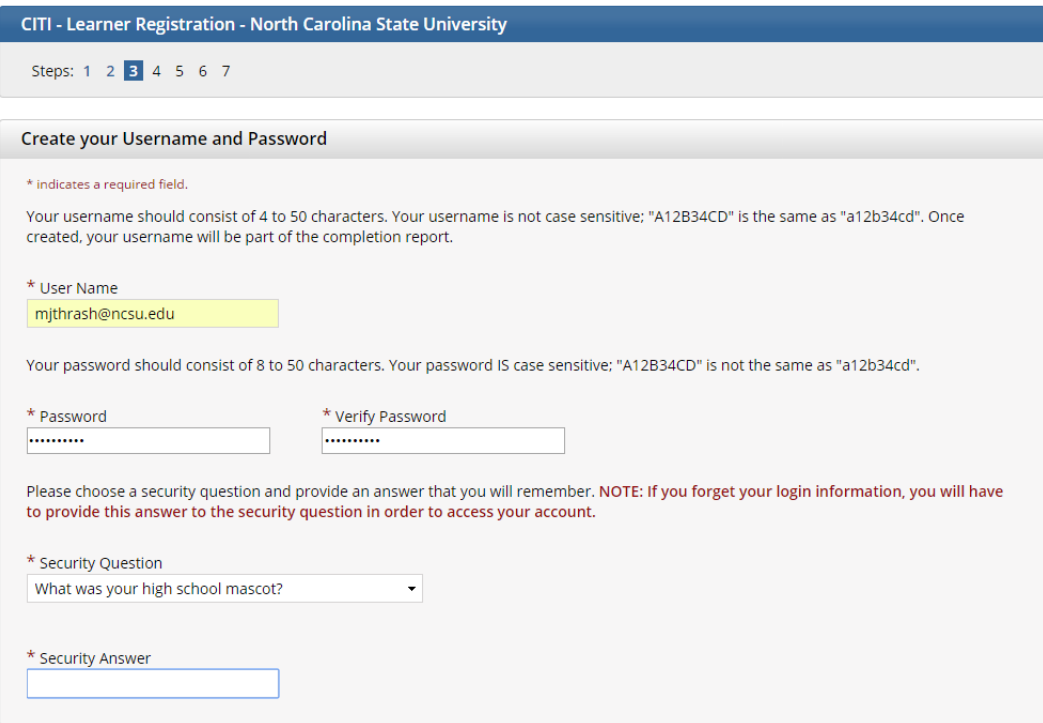

#### **Continue to Step 4** to enter your country of residence

**Continue to Step 5** and select whether you'd like courses to be eligible for Continuing Education Units (CEUs) (Note: CE credits/units for physicians, psychologists, nurses, social workers and other professions allowed to use AMA PRA Category 1 credits for re-certification are available for many CITI courses – with that availability indicated on course and module listings. CE credits are available *for purchase*.)

**Continue to Step 6** and fill in NCSU required fields.

**Continue to Step 7** and select curriculum (if desired). Note: you do not have to fill out this section but will need to come back to it to enroll in a course. See Appendix A for specific NCSU instructions from the CITI website.

**Complete Registration**! You can now "Finalize Registration" and begin learning.

### **Taking a course:**

When you log in, you will begin at the "Main Menu" where you can access your courses:

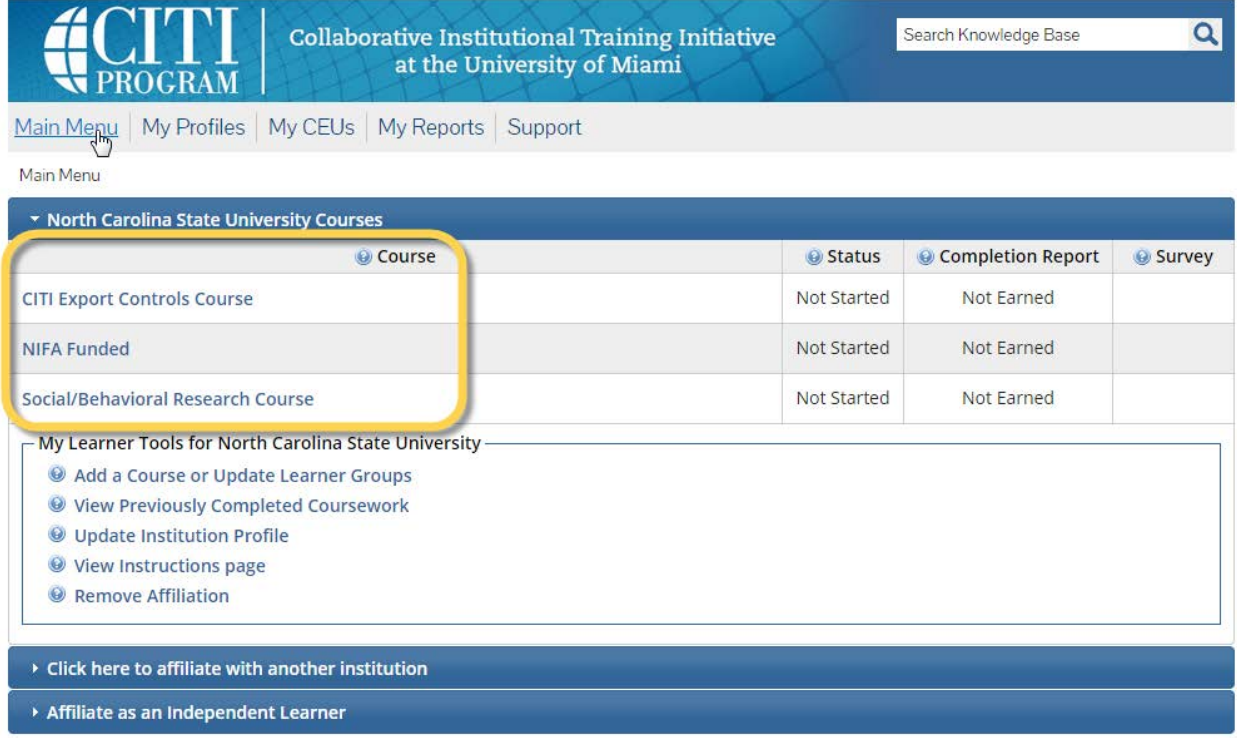

Tip: most courses require that you take modules in a certain order. You will not be able to access different sections until you have completed the ones prior.

### **APPENDIX A: NCSU Instructions from CITI Website**

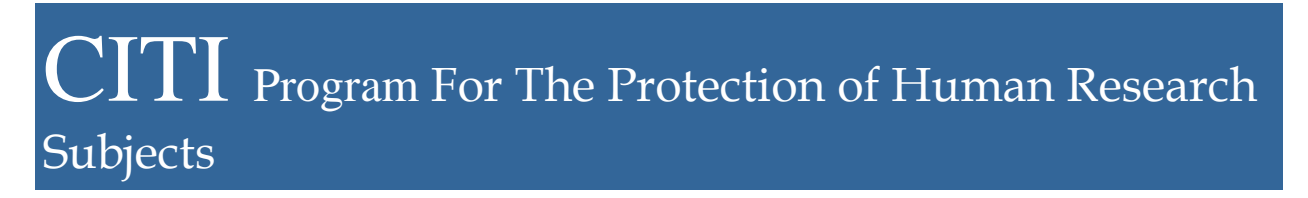

# **NC STATE UNIVERSITY**

# **Instructions for** *CITI* **Learners**

The curriculum for your course in the protection of human subjects has been defined by your institution according to your role in human subject research.

## **To Start the Course:**

- 1. You will be presented with a series of questions or options to enable you to enroll in the **Learner Group** appropriate to your interests or your role in human subject research.
- 2. Your institution has prescribed your course curriculum.
- 3. After you submit, you will be given the opportunity to affiliate with a VA Medical Center. If you are not doing work at a VA Medical center, answer **"NO"** and **Submit.**
- 4. The next page is the **Learner Menu.** This page lists the courses you have chosen. The Learner menu also provides a number of **Course Utilities** designed to help you.
	- o You may affiliate with another institution. The software will sum the requirements of both institutions so that you need not retake modules common to the requirements of both institutions.
	- o You may **"View/Update your Learner Group"** This link will take you to the enrollment questions and permit you to change your **"Learner Group"** by providing new responses to the enrollment questions.
- 5. The link to the **Grade Book** will permit you to **Begin the Course.**
- 6. Complete the required modules and associated quizzes.
- 7. Complete any **"Elective"** modules.
- 8. When you complete all Required Modules in your curriculum, you will be shown a link to "Review Completed and Optional Modules" in the Optional Course Catalog. You may return to the course site at a future time to review these modules.
- 9. When you complete all required modules successfully, you will be shown a link to

View course completion history and print completion certificates

The **Basic Course** will require 4-6 hours to complete depending on the curriculum prescribed by your organization. You are encouraged to use multiple log on sessions.

# **To Complete the Course:**

- The minimum "passing" aggregate score for the quizzes has been set by your institution. A running tally is compiled in the Grade Book. If you want to improve a score on a quiz, you may repeat any quiz in which you didn't score 100 % correct.
- Print or download a **Course Completion Report** as evidence that you have met your institutional requirements. A copy will be sent to your institutional administrator. You may return to the course site in the future to obtain a copy of the completion report.
- Submit a voluntary, anonymous user satisfaction survey.

### **Questions:**

- Technical issues should be addressed to [citisupport@med.miami.edu](mailto:citisupport@med.miami.edu) or to 305 243-7970.
- Questions regarding your requirements should be addressed to your IRB training coordinator.

Debra Paxton Regulatory Compliance Administrator Campus Box 7514 Raleigh, NC 27695 919-515-4514 919-515-7721 debra\_paxton@ncsu.edu